# **3D Princess Gazebo** 1

#### **How to Make 3D Lace**

1. When embroidering the designs in this USB collection, please use two layers of water-soluble stabilizer. (Recommended for use: Water-soluble stabilizer, Brother SA540/SA540C/BM6.)

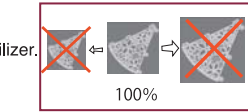

2.Use the same color of thread in the bobbin and on top for the designs.

- 3. At the start of the project remember to check that you have enough upper thread and lower thread to complete the design. If the thread breaks during embroidery, back up at least 10 stitches before resuming the embroidery process.
- 4. If your embroidery machine has "jump stitch thread cutting function", turn off the "jump stitch thread cutting function" before embroidering. (Consult your instruction manual for directions on how to do this.)
- 5

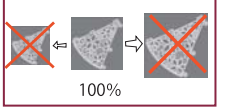

#### **Anfertigen von 3D-Schnürsenkel**

1. Wenn Sie die Designs dieser USB Sammlung sticken, nutzen Sie bitte zwei Schichten wasserlöslichen Stabilisator. (Zur Benutzung empfohlen: Wasserlöslicher Stabilisator, Brother SA540/SA540C/BM6.)

2.Verwenden Sie für die Muster Faden derselben Farbe in der Spule und oben.

3 haben. Sollte der Faden während des Stickens reißen, gehen Sie mindestens 10 Stiche zurück bevor Sie mit der Stickerei fortfahren.

4. Sollte Ihre Stickmaschine eine "Springstich Gewindeschneide Funktion" besitzen.

schalten Sie die "Springstich Gewindeschneide Funktion" vor Beginn der Stickerei aus.

(Nehmen Sie ihre Bedienungsanleitung zur Hand, um Anweisungen wie Sie dies tun können zu erhalten.)

5 nicht mehr rutschig anfühlt.

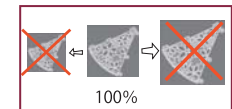

#### **Comment réaliser des dentelles 3D**

1. Lorsque vous brodez les motifs de cette collection USB, veuillez utiliser deux couches de stabilisateur soluble dans l'eau (Stabilisateur recommandé : stabilisateur soluble dans l'eau. Brother SA540/SA540C/BM6.)

2.Utilisez la même couleur de fil pour la canette et en fil supérieur pour le dessus des motifs.

- 3 pour terminer le motif. Si le fil casse pendant que vous brodez, reculez d'au moins 10 points avant de recommencer à broder.
- (Consultez le manuel d'instructions pour connaître la marche à suivre.) 4
- Lors de la dissolution du stabilisateur soluble dans l'eau, lavez la pièce brodée avec de l'eau ou dans l'eau chaude 5 jusqu'à ce qu'elle ne soit plus glissante.

### **Hoe maak ik 3D Kant**

- 1. Als u de borduurpatronen op deze USB stick gaat uitwerken, gebruik dan 2 lagen in water oplosbaar verstevigingsmateriaal (bij voorkeur Water Soluble Stabilizer Brother SA540/540C/BM6)
- 2. Gebruik dezelfde kleur draad in de spoel en aan de bovenkant voor elk ontwerp.
- 3. Voordat u start met het project, controleert u eerst of u voldoende bovendraad en onderdraad heeft om het borduurpatroon te voltooien. Indien de draad breekt gedurende het borduren, ga dan minstens 10 steken terug in het borduurpatroon, voordat u verder gaat met borduren.
- 4. Als uw borduurmachine beschikt over de functie: "sprongsteek afknippen", zet deze functie dan uit tijdens het borduren van dit borduurpatroon (raadpleeg uw handleiding voor de uitvoering van deze functie).
- 5. Verwijder de 'in water oplosbare versteviging' door het borduurpatroon uit te spoelen in water, net zolang tot het niet meer glad aanvoelt.

### **Come creare Laccio in 3D**

1. Quando si ricamano i disegni in questa collezione USB, usare due strati di stabilizzatore solubile in acqua. (Consigliato per l'uso: stabilizzatore solubile in acqua, Brother SA540/SA540C/BM6.)

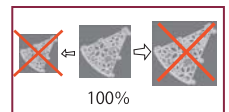

2.Per la parte superiore nei disegni usare lo stesso colore di quello del rocchetto.

- 3 Se il filo si rompe durante il ricamo, tornare indietro di almeno 10 punti prima di riprendere l'operazione di ricamo.
- 4.Se la macchina ha la "funzione di taglio filo del salto punto", disattivare la "funzione di taglio filo del salto punto" prima di effettuare il ricamo. (Consultare il proprio manuale di istruzioni per indicazioni su come disattivare la funzione.)
- 5 niù scivoloso al tatto

### **Cómo realizar encaje 3D**

1.Al bordar los diseños de esta colección en USB, utilice dos capas de estabilizador soluble en aqua. (Uso recomendado: estabilizador soluble en agua, Brother SA540/SA540C/BM6.)

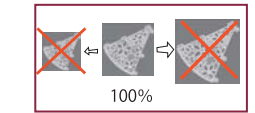

2.Utilice el mismo color de hilo en la bobina y en la parte superior para los diseños.

- 3 Si el hilo se rompe durante el bordado, retroceda al menos 10 puntadas antes de reanudar el bordado.
- 4 antes de comenzar a bordar (Consulte el manual de instrucciones para más información acerca de este proceso.)
- 5

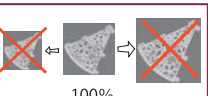

## **Способ выполнения 3D кружева**

1.При вышивании рисунков из этой коллекции USB, пожалуйста, используйте два слоя водорастворимого стабилизатора. (Рекомендуется для использования: водорастворимый стабилизатор Brother SA540/SA540C/BM6.)

2.Используйте для вышивания рисунков один цвет для нижней и верхней нитей.

3.В начале проекта не забудьте проверить достаточное количество верхней и нижней нитей для полного завершения рисунка. Если нить оборвалась во время вышивания, вернитесь назад по меньшей мере на 10 стежков перед возобновлением процесса вышивания.

4.Если ваша вышивальная машина имеет «функцию обрезки нити стежков перехода»,

выключите ее перед вышиванием.

- (Указания для выполнения этого действия смотрите в вашем руководстве по эксплуатации.)
- 5.Во время растворения стабилизатора промывайте вышивку в обычной или теплой воде до тех пор, пока она не перестанет быть скользкой.

# 3Dレースの作り方

1.3Dレース刺しゅうは、「水溶性シート」を2枚重ねて、刺しゅう枠に強く張りすぎずにお使いください。 (お勧めは、刺しゅう用水溶性シート[BM6])

- 2.上糸・下糸に同じ刺しゅう糸を使うと綺麗に仕上がります。
- 3.1模様刺しゅうするのに充分な上糸・下糸があることを確認してから刺しゅうしてください。 途中で糸が切れた場合は、10針以上戻って重ねて刺しゅうしてください。
- 4.「渡り糸切り」機能つきのミシンをお使いの場合は、「渡り糸切り」をオフにして刺しゅうしてください。 (ミシンの取扱説明書を参考にして操作してください)
- 5.「水溶性シート」を溶かす場合は、不要な部分を切り取り、水またはぬるま湯でぬめりがなくなるまで洗い落とし、 タオル等で挟んで水分を取り、半乾きの状態で形を整えて、平らなところで乾かしてください。

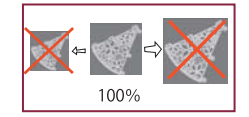

# 2 **3D Princess Gazebo**

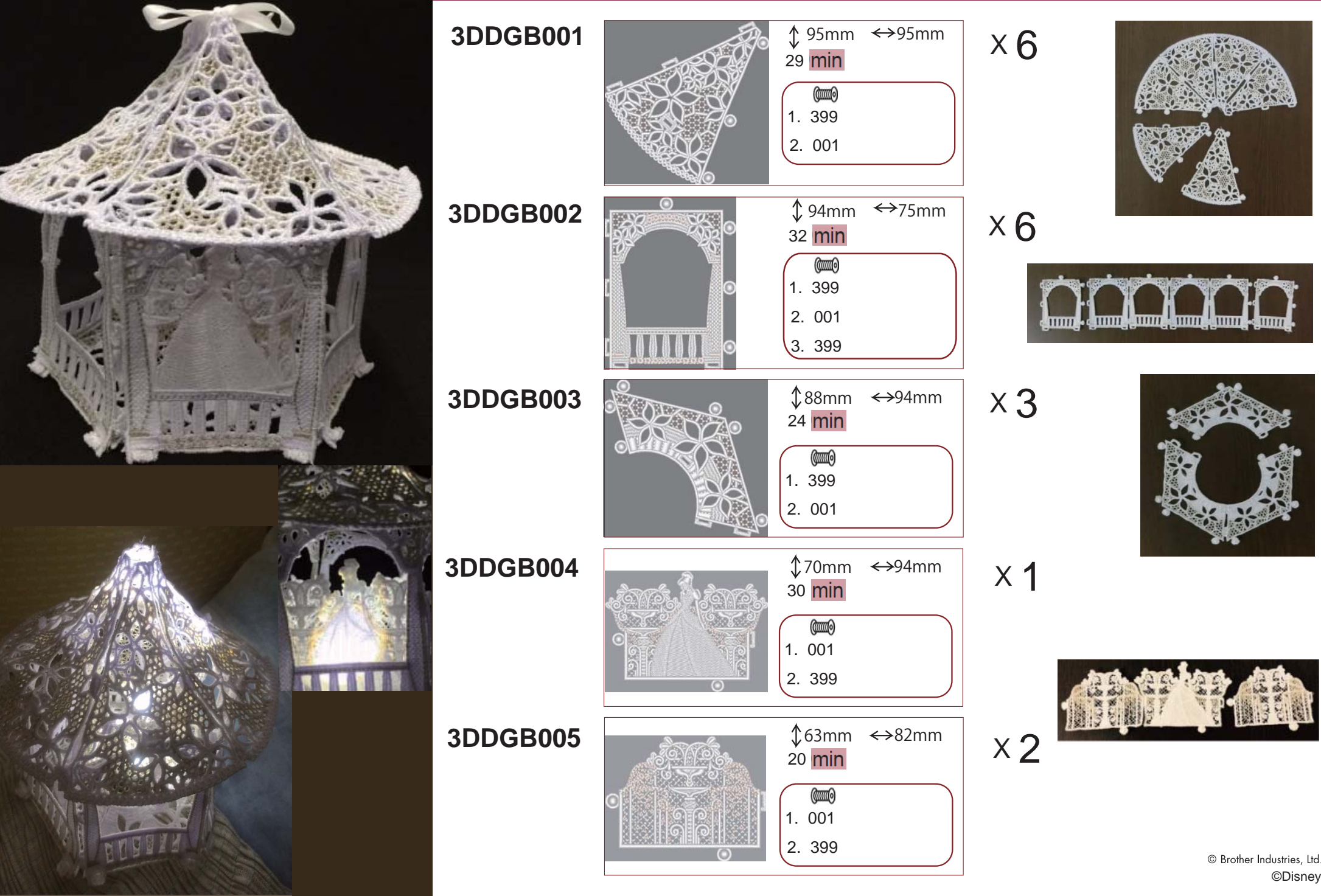

# **3D Princess Gazebo 3**

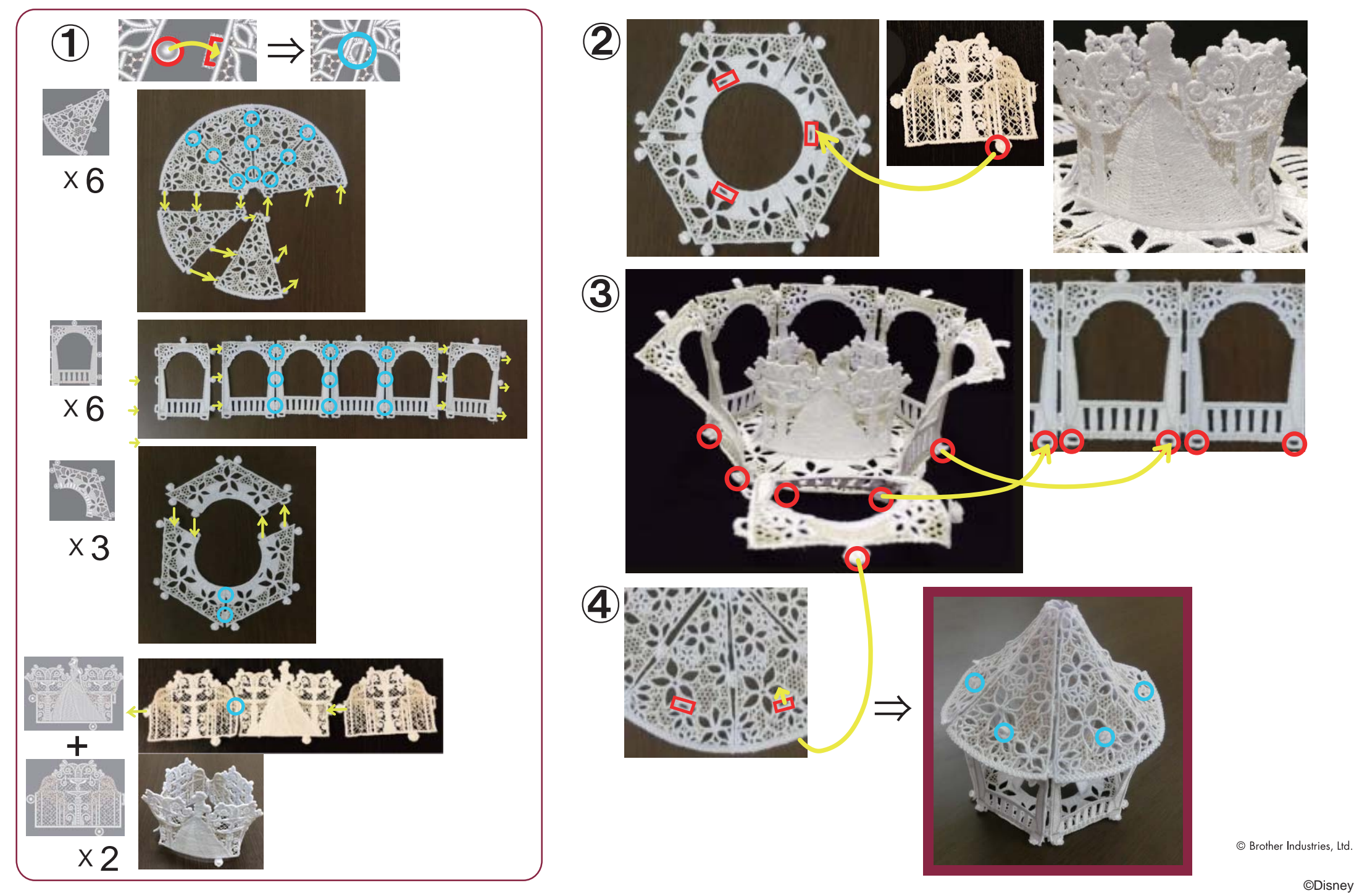

**©Disney**